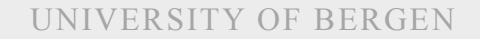

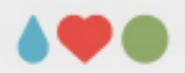

# **Analysis of Variance (PC exercise)**

### Sebastian Jentschke

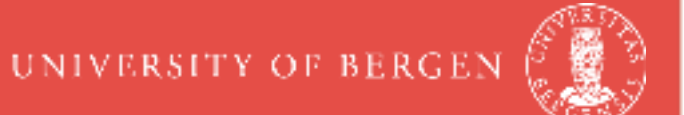

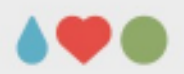

## **Agenda**

- Preparing your data
- ANOVA Use in SPSS
	- t-test to one-factorial ANOVA
	- ANCOVA
	- MANOVA
	- Repeated-measures ANOVA Profile analysis
- ANOVA Assignment

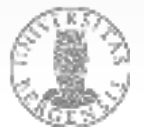

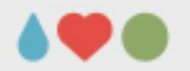

## **Acquire and organize a data set...**

- Choose a code build up according to a schema, e.g., EXP\_SUBJNR\_DATE
- ideally 2 complementary parts (SUBJNR DATE)
- create a unique directory structure; either SUBJ measures or MEASURE – subjects
- try to computerize as many tasks as possible (convenience and smaller risk for errors)

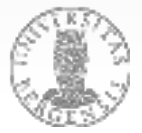

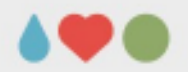

# **Acquire and organize a data set...**

- describe / label your variables:
	- in SPSS: use clear and descriptive labels
	- for R: describe the coding (e.g.,  $1 =$  male,  $2 =$ female) in a comment in the syntax
- allow yourself (and others) to understand your analyses) – data repositories
	- store syntax files
	- make an description of the variables / files in the study in the main directory

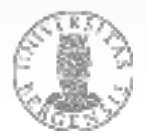

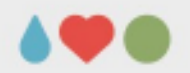

# **Before you start analysing**

- screening for obviously invalid data (e.g., response set: always the same response) EXCEL: COUNTIF, STDEV
- how to deal with invalid / missing data Analyze  $\rightarrow$  Missing value analysis
	- threshold for acceptable missing data?
	- exclude variables or cases?
	- replacement / computation?
- calculating sum scores or latent variables PAGE 5

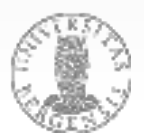

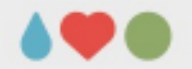

### **Before you start analysing**

TABLE 1 (DATE/65 MARTS) and contrast for Missing Data:

MAX WFIARES closers almost whose income engineers at the more ATTEST, NO. PEGG PER GOME 47 CRANDE ALON OCHAET-SERVIC GEOMETERS (2001)

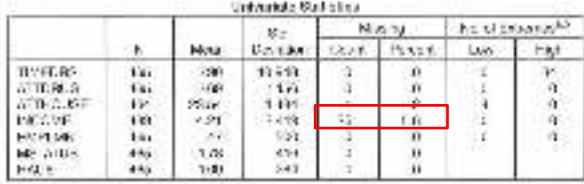

a le destro that per pierre andie prove a 200 month.

and the completion of a particle of 200, 20 - 1 (1924).

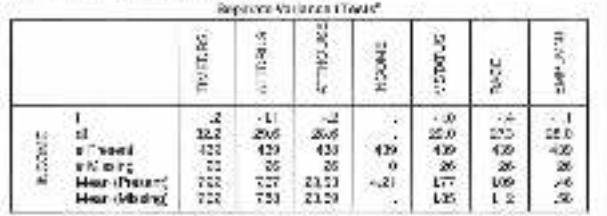

the continuously as a substitute of properties of the prediction of different cost, and up

all receipt receiption with time than 2% meeting the return with street.

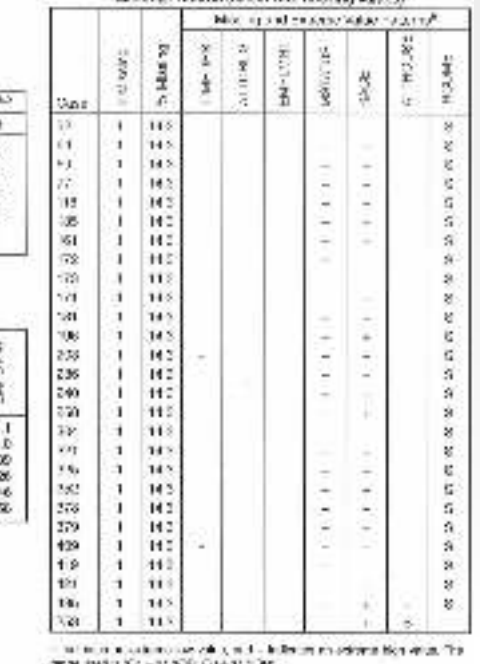

MERGINE SANGYAN ANGERS WAS ARRESTED FOR A 200

EM performs an expectationmaximization-estimation for missing values; if OUTFILE is given, these EM-estimated variables are saved alternatively, /REGRESSION can be used for a regressionbased-estimation

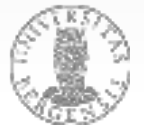

040 U AZ HINE BOLGAR 14. YAN Course, and with the teacher of dealers of the course of

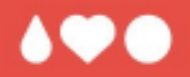

# **Questions? Comments?**

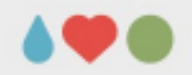

### **Parametric vs. non-parametric**

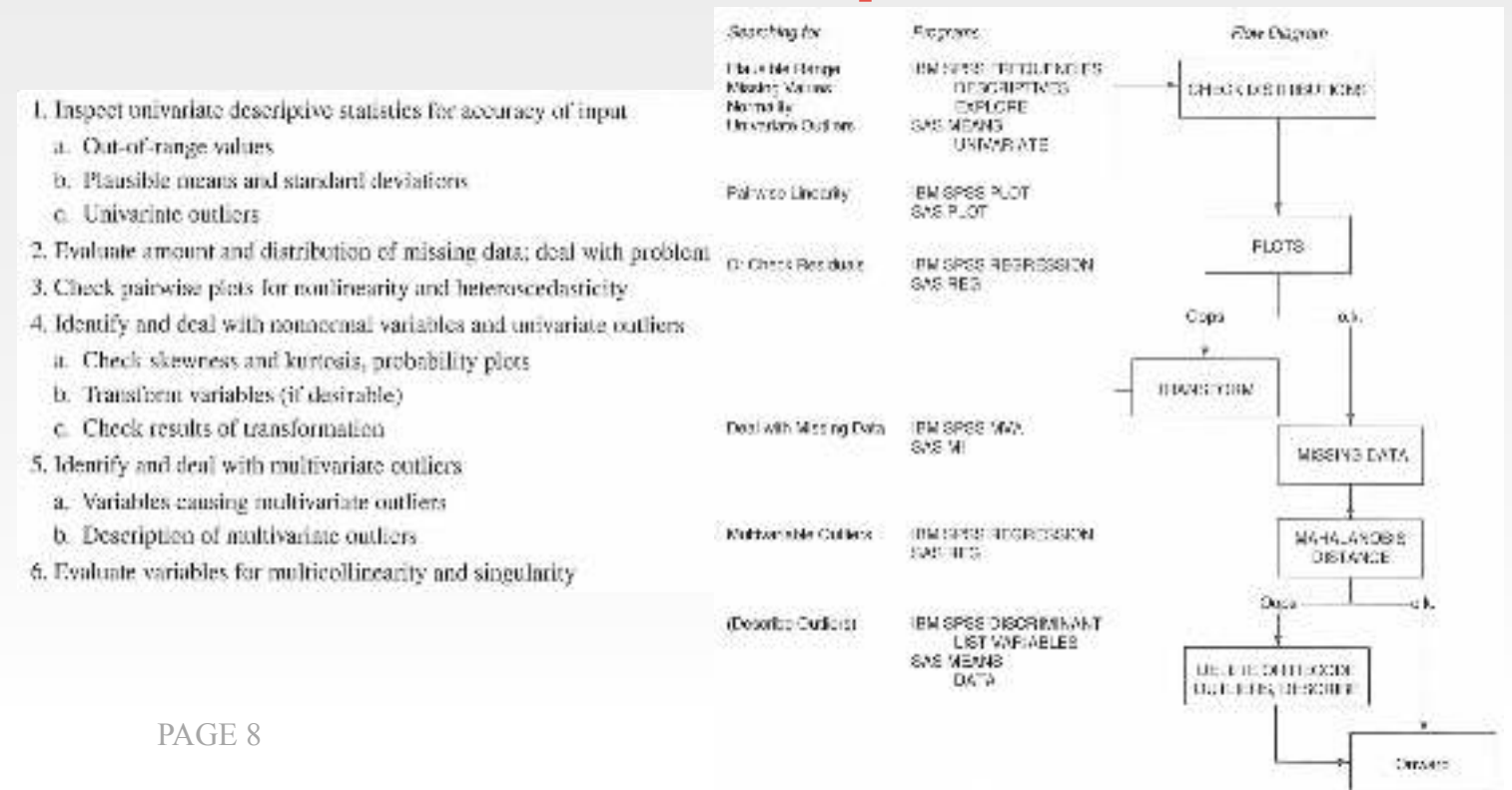

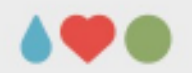

# **Checking for outliers**

- univariate SPSS FREQUENCIES (box plots; for N < 1000  $\rightarrow$  p = .001  $\rightarrow$  z = ±3.3; only for DV and IVs that are used as covariates)
- multivariate: SPSS REGRESSION (Save  $\rightarrow$  Distances  $\rightarrow$ Mahalanobis; calculate "SIG.CHISQ(MAH 1,3)" and exclude p < .001; only for DV and IVs as covariates)
- IQR = Q3 Q1 (sort your variable, take 25% position [Q1] and 75% position [Q3]) Outlier: Q1 – IQR \* 1.5 [liberal] / 3.0 [strict] Q3 + IQR \* 1.5 [liberal] / 3.0 [strict]

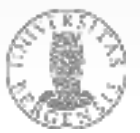

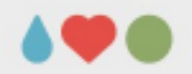

### **Data transformations**

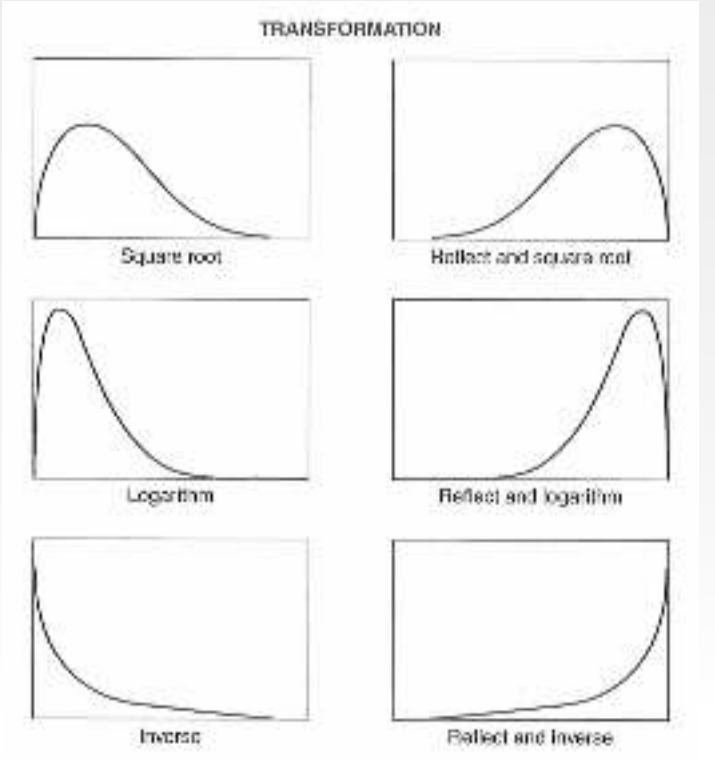

Moderate positive. skewness Substantial positive skewness With zoro Severe positive skewness L-shaped With zoro Moderate negative skewness Substantial negative skewness Severe negative skewness J-shaped

NEWX-SORT(X) NEWX=LG10(X)  $NEWX = LGIO(X + C)$  $NFWX = 1/X$  $NEWX=1/(X+C)$  $NEWX=SQRT(K-X)$  $NEWX = LG10(K - X)$  $NEWX = 1/(K - X)$ 

 $C = a$  constant added to each score so that the smallest score is 1.

K = a cansum from which each score is subtracted so that the smallest schre is 1; usually equal to the largest score = 1

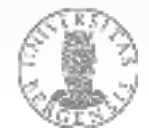

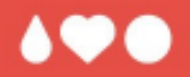

# **Questions? Comments?**

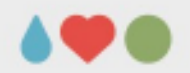

# **From t-test to ANOVA**

- *Invisibility.sav* from Fields data set 1 predictor (two step) – 1 dependent variable:
	- $\rightarrow$  Analyze  $\rightarrow$  Descriptive Statistics  $\rightarrow$  Explore

(switch on Boxplots and Normality plots under Plots)

- $\rightarrow$  Analyze  $\rightarrow$  Compare Means  $\rightarrow$  t-test for independent samples (check for Homogeneity of Variance and choose results accordingly)
- $\rightarrow$  Analyze  $\rightarrow$  General Linear Model  $\rightarrow$ Univariate...

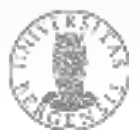

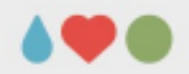

# **From t-test to ANOVA**

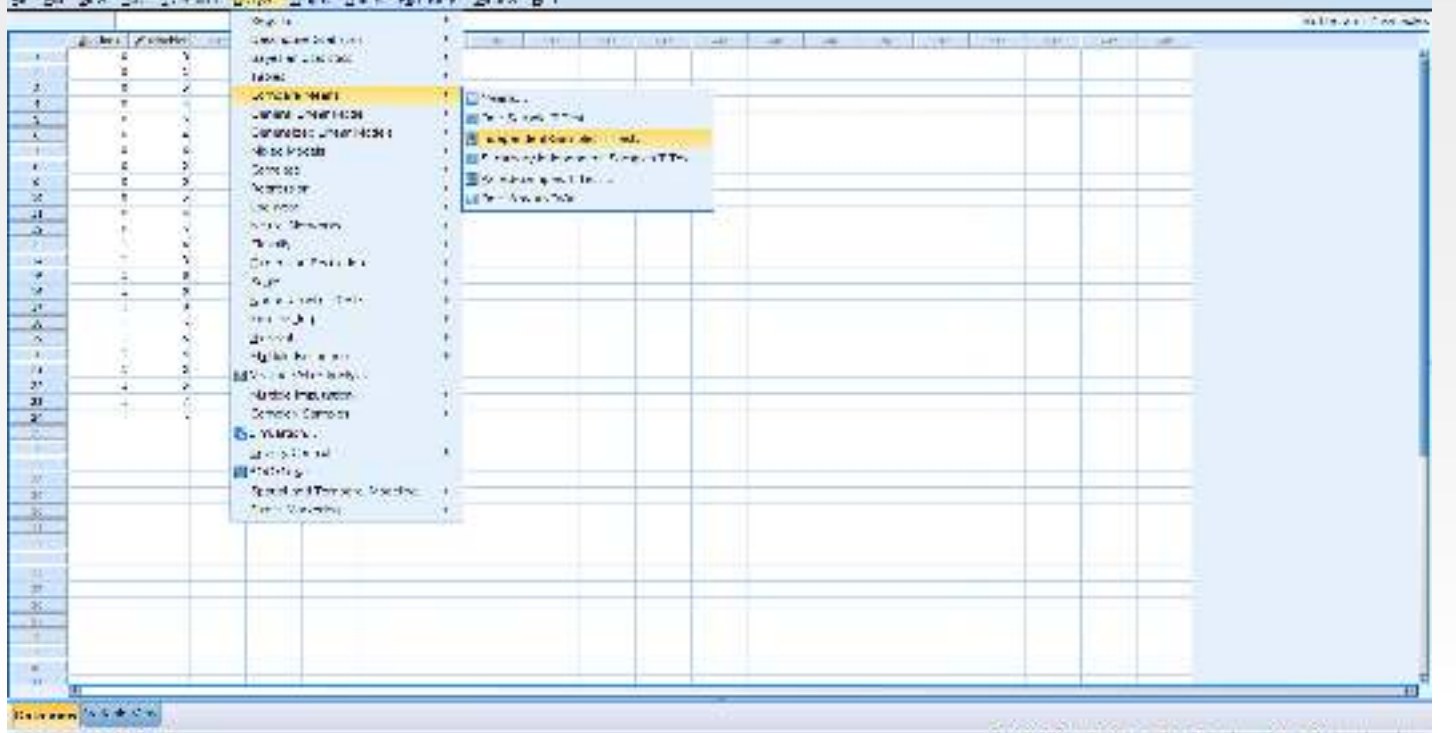

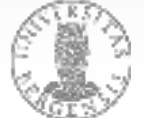

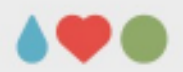

### **From t-test to ANOVA**

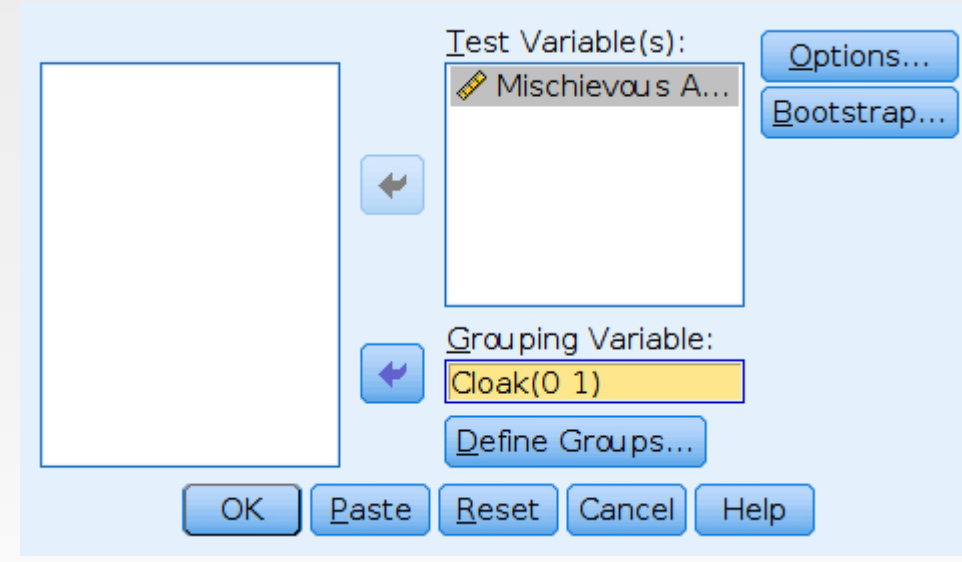

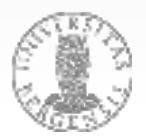

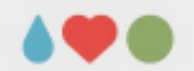

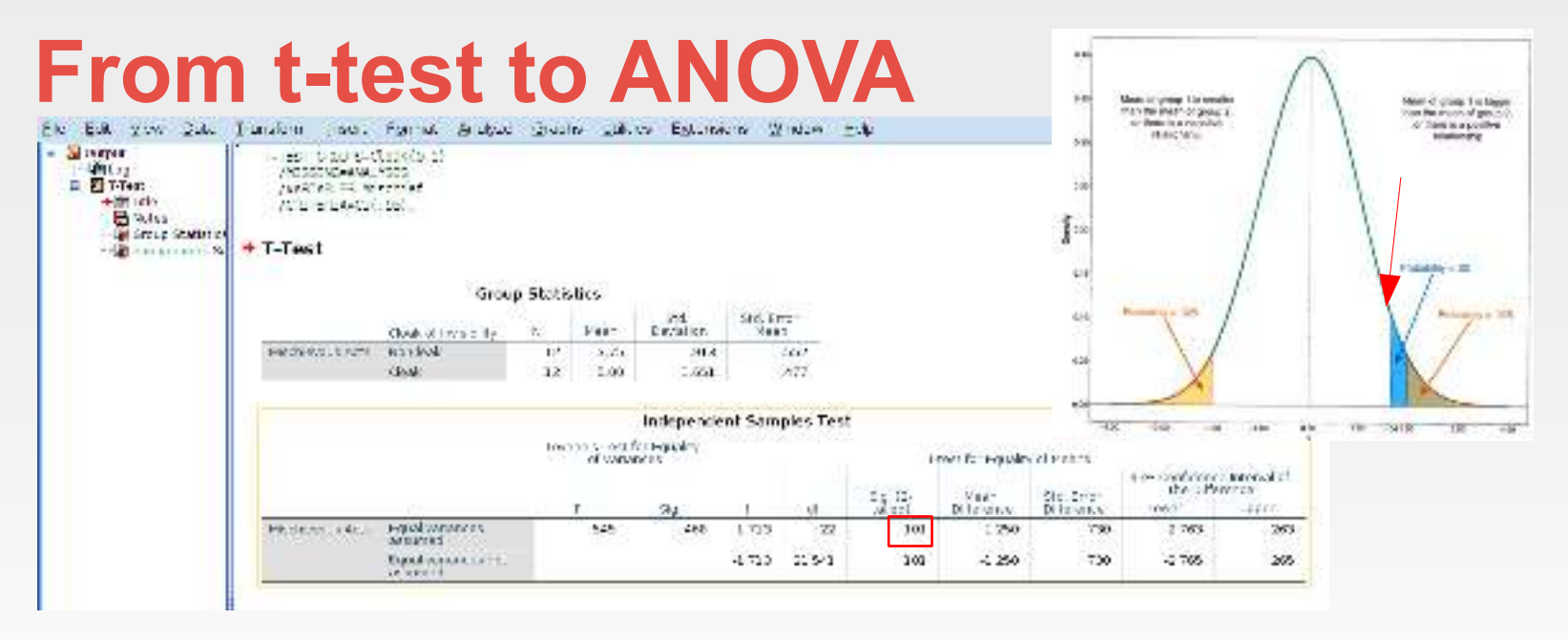

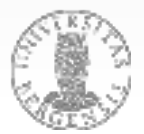

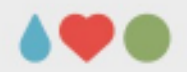

### **From t-test to ANOVA**

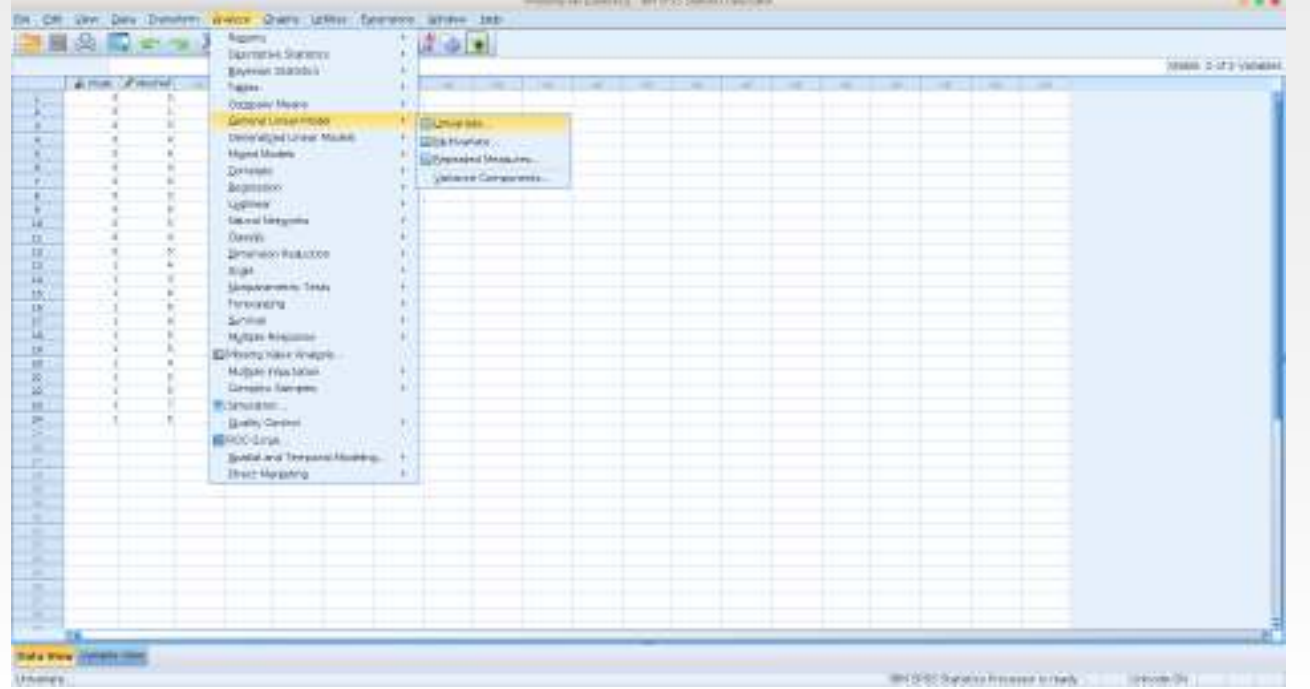

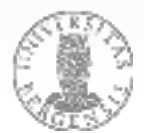

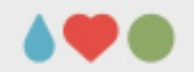

### **From t-test to ANOVA**

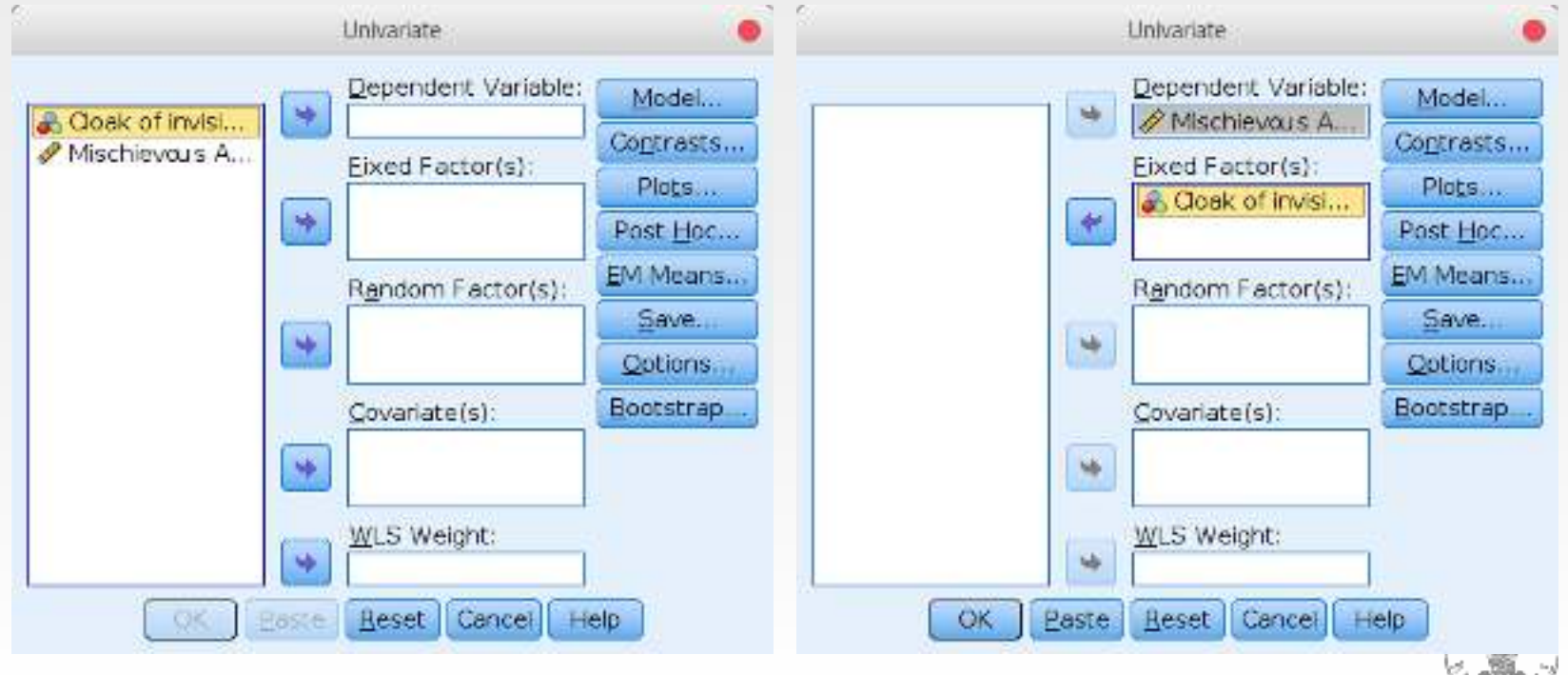

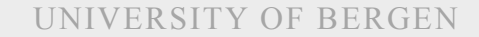

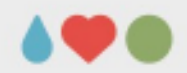

### **From t-test to ANOVA**

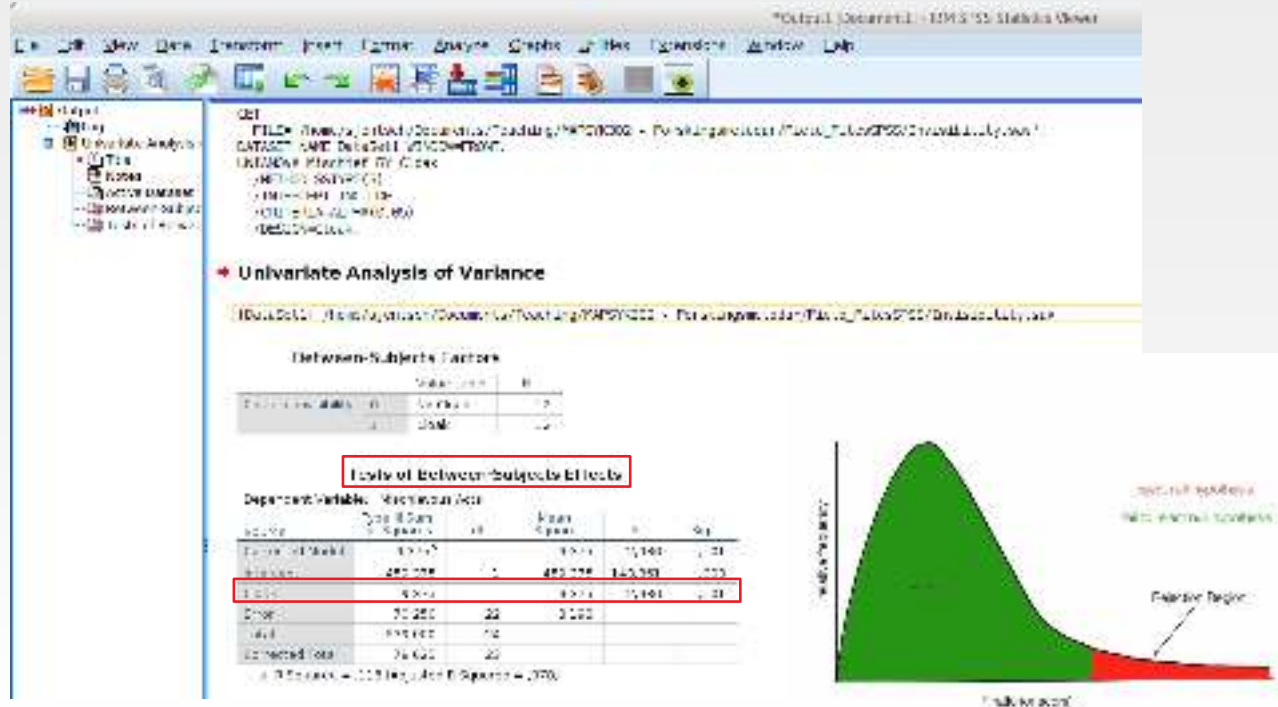

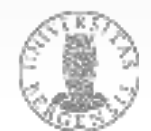

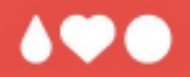

# **Questions? Comments?**

# **ANOVA: One factor**

- *Puppies.sav* from Fields data set 1 predictor (three step [Dose]) – 1 dependent variable [Happiness]:
- $\rightarrow$  Analyze  $\rightarrow$  Descriptive Statistics  $\rightarrow$  Explore

(switch on Boxplots and Normality plots under Plots)

•  $\rightarrow$  Analyze  $\rightarrow$  General Linear  $Model \rightarrow$  Univariate...

(+ Plots and Contrasts to help interpreting the results) PAGE 20

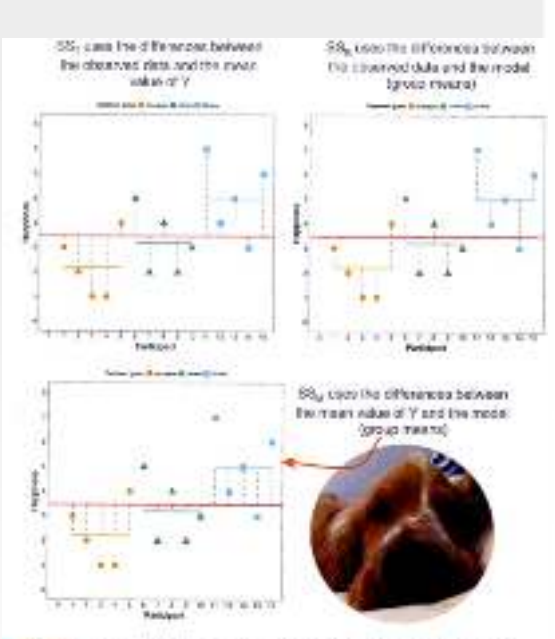

Figure 12.4 Division representation of the different turns of squares which containing reversimeans asing a sinary model. About a submost Nowerty enters tips. Tutterwood call this chartan city. Textilities ma adorable, chaps, aparted

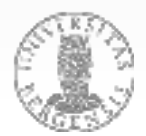

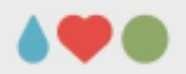

### **ANOVA: One factor**

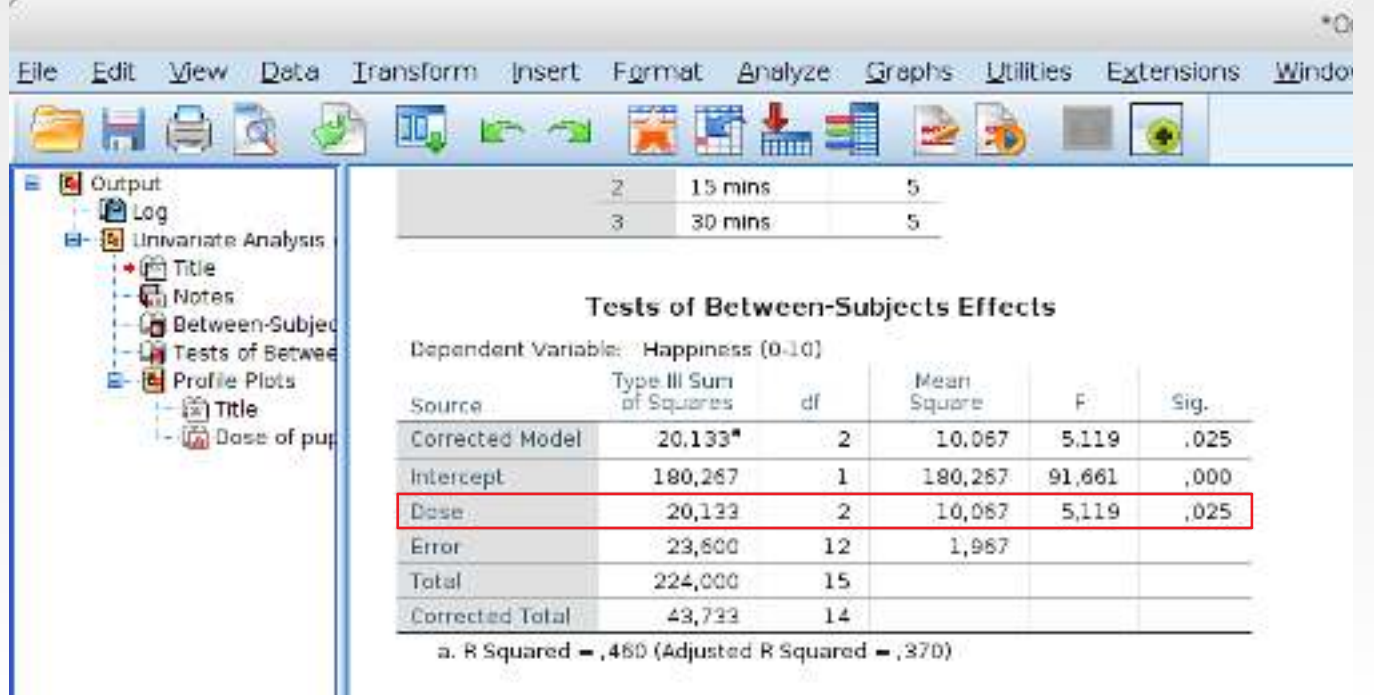

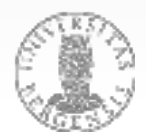

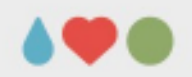

### **ANOVA: One factor**

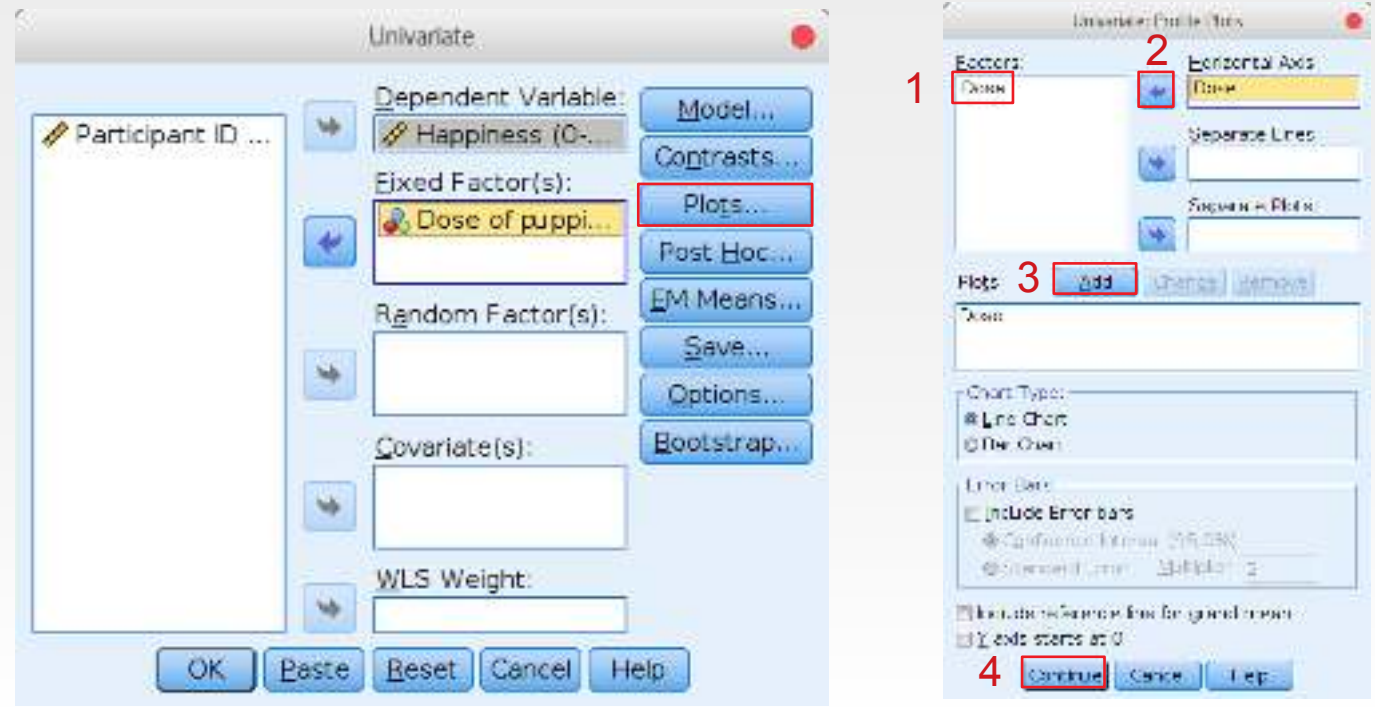

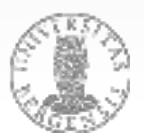

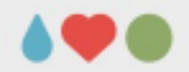

# **ANOVA: One factor**

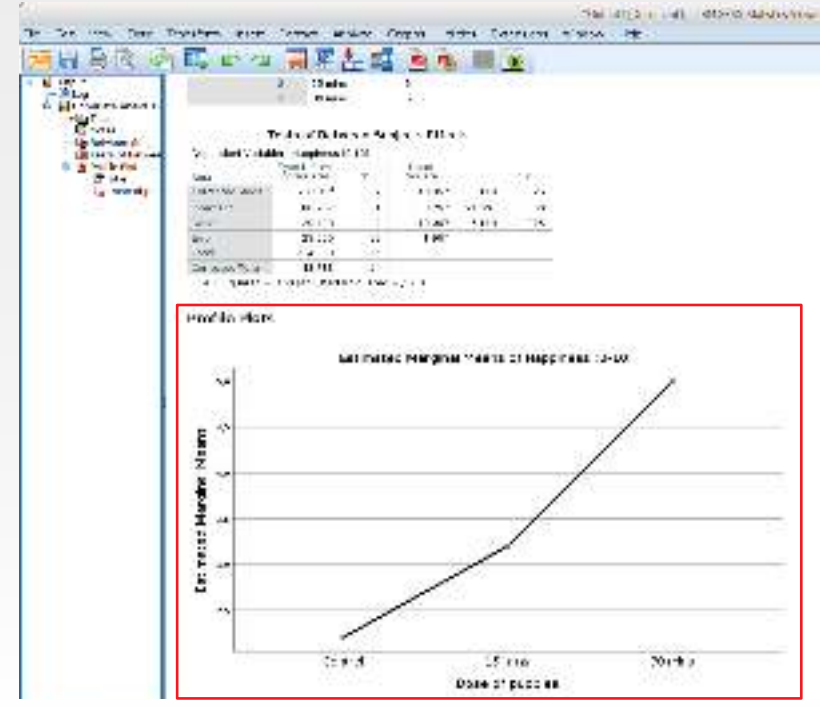

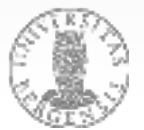

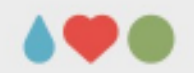

### **ANOVA: One factor**

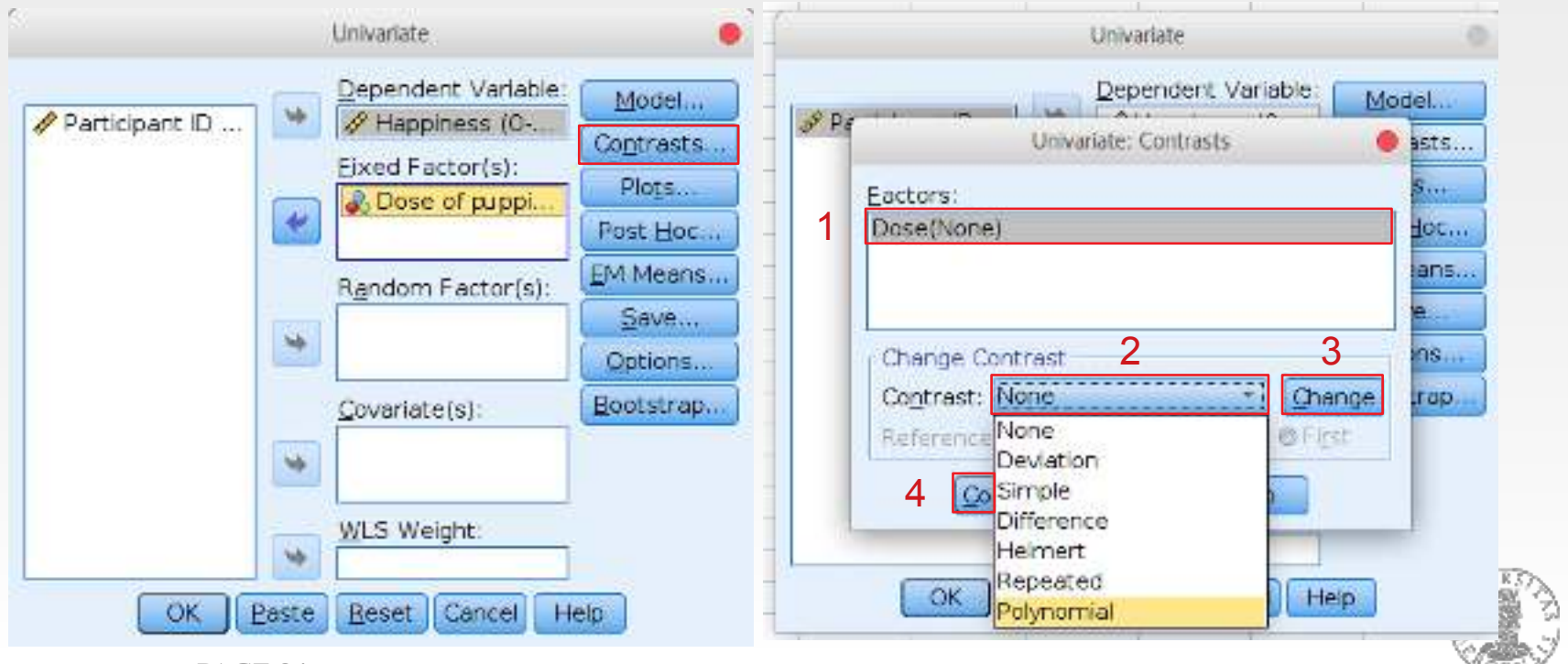

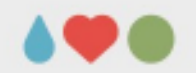

### **ANOVA: One factor**

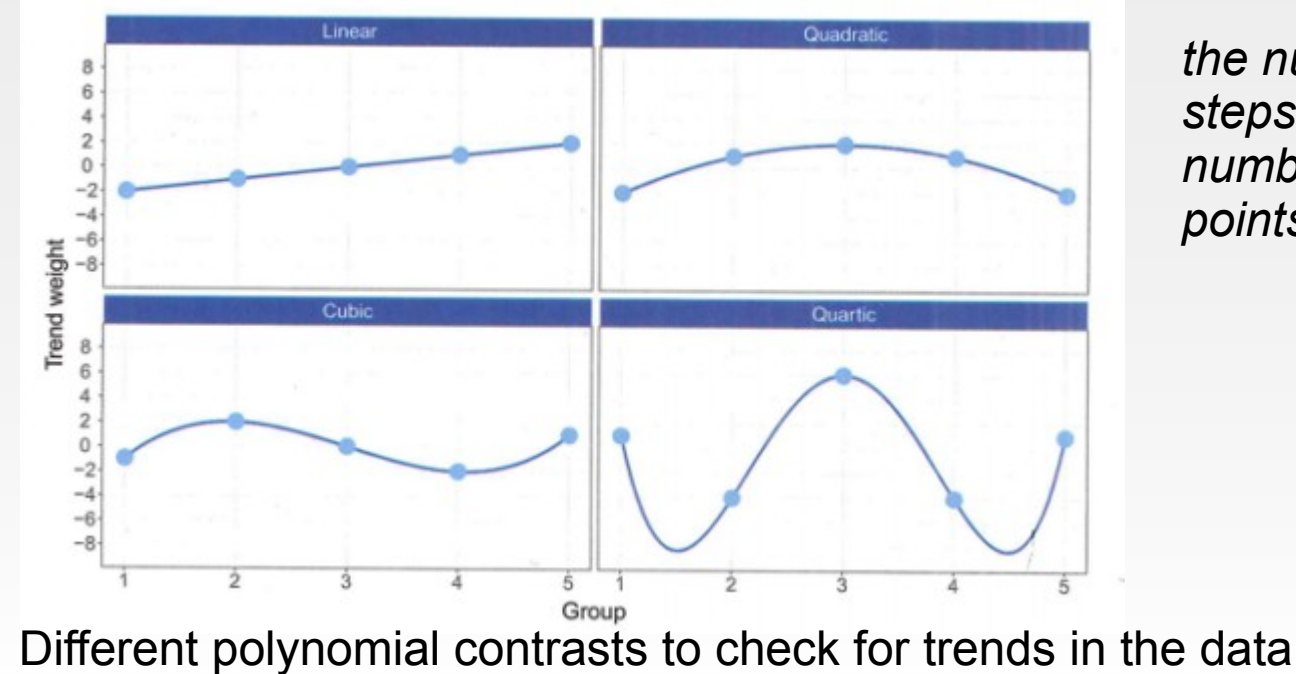

*the number of factor steps determines the number of inflection points*

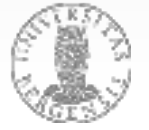

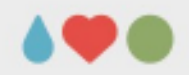

### **ANOVA: One factor**

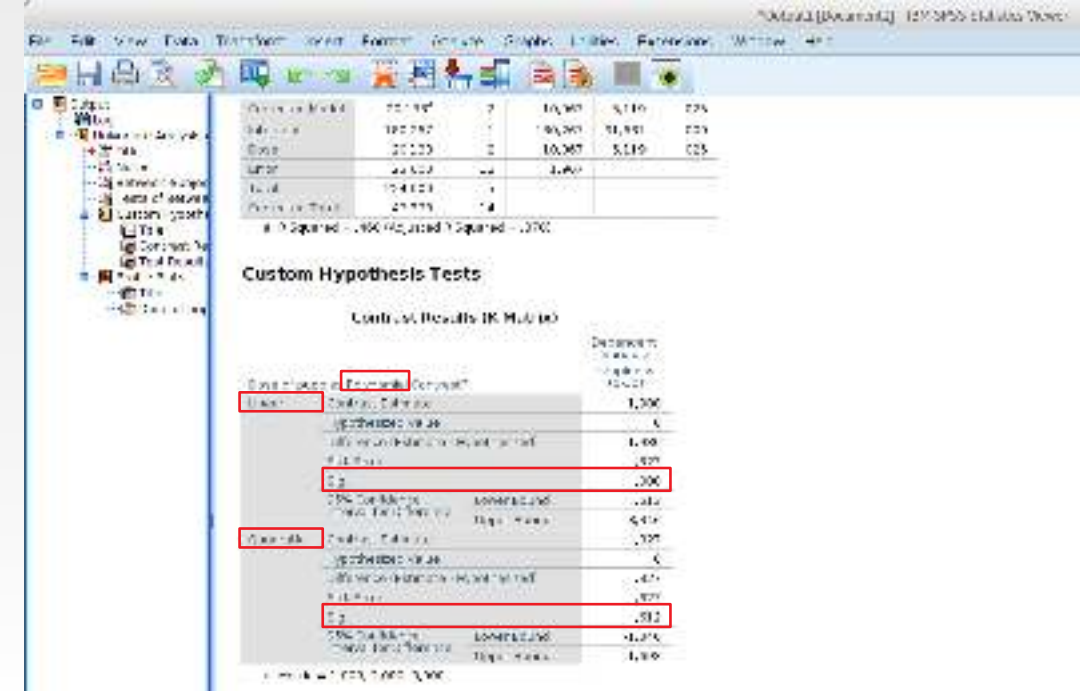

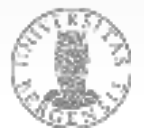

Table 12.5 Standard contrasts available in SPSS

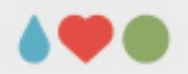

### **ANOVA: One factor**

• Contrasts to compare different stages of the data

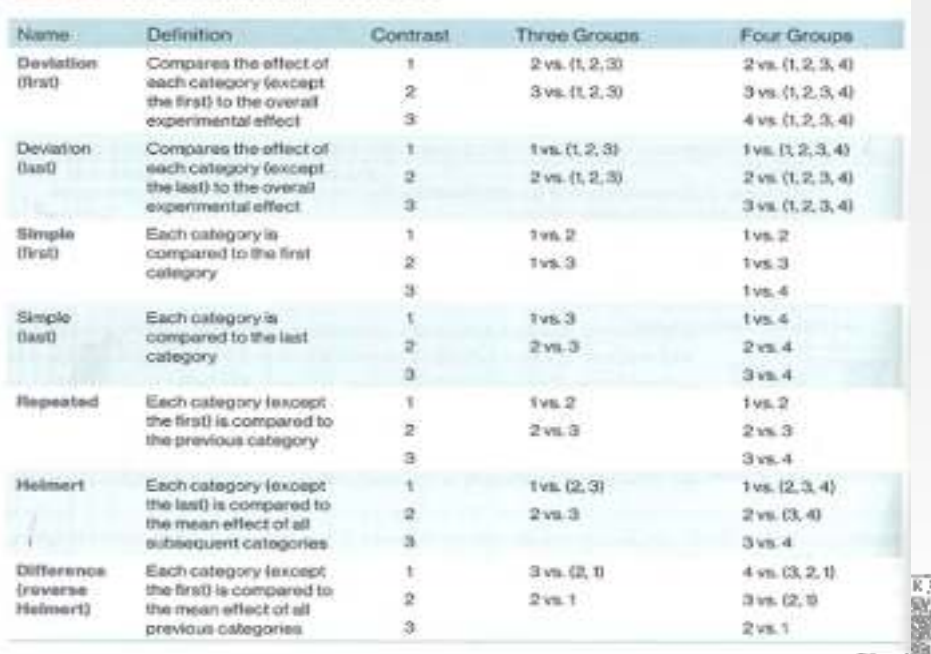

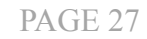

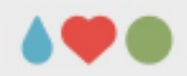

### **ANOVA: One factor**

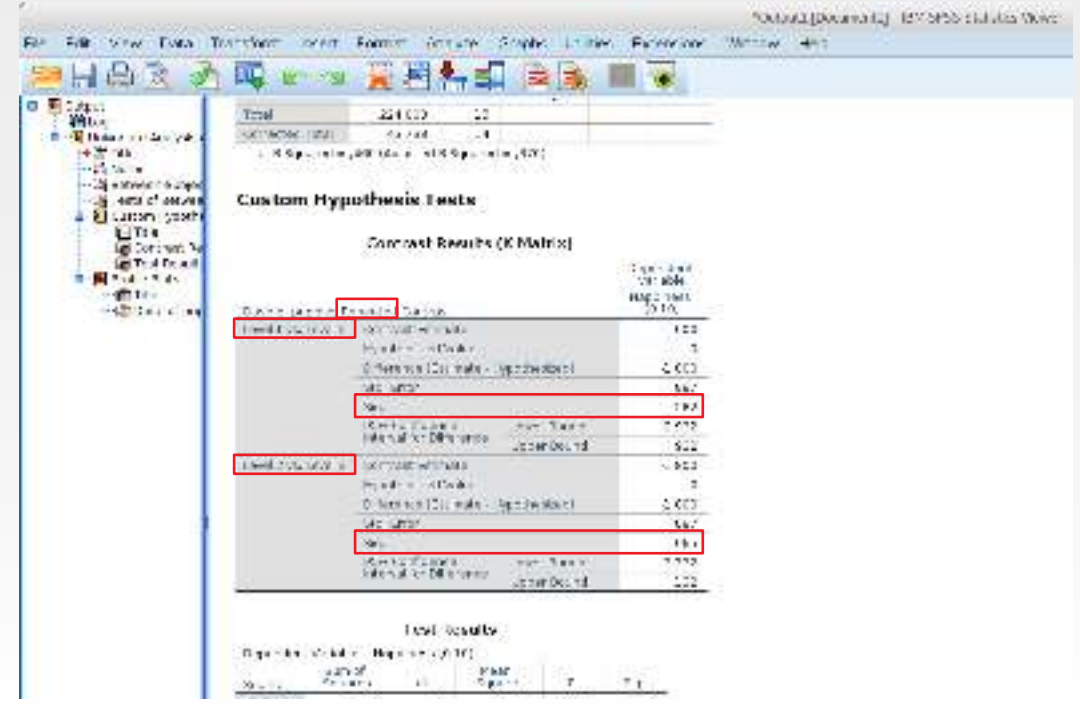

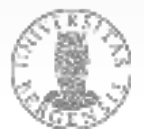

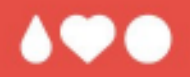

# **Questions? Comments?**

### **using ancova.sav from TabachnikFidell\_FilesSPSS:**

The research described in Section 1 in Appendix 'Research Designs for Complete Examples' provides the data for this illustration of ANCOVA. The research question is whether or not the attitudes toward drugs are associated with current employment status and/or refigious affiliation. Files are ANCOVA<sup>\*</sup>

Attitude toward drugs (ATTDRUG) serves as the DV, with increasingly high scores reflecting more favorable attitudes. The two IVs, factorially combined, are current employment status (EMPLMNT) with two levels: (1) employed and (2) unemployed, and religious affiliation (RELIGION) with four levels: (1) nene-er-other, (2) Catholic, (3) Protestant, and (4) Jewish.

In examining other data for this sample of women, three variables stand out that could be expected to relate to attitudes toward drugs and might obscure effects of employment status and religion. These variables are general state of physical health, mental health, and the use of psychotropic drugs. In order to control for the effects of these three variables on attitudes toward drugs, they are treated as CVs. CVs, then, are physical health (PHYHEAU), mental health (MENHEAU), and sum of all psychotropic drug uses, prescription and over-the-counter (PSYDRUG). For all three CVs, larger scores reflect increasingly poor health or more use of drugs.

The  $2 \times 4$  analysis of covariance, then, provides a test of the effects of employment status, religion, and their interaction on attitudes toward drugs after adjustment for differences in physical health, mental health, and use of psychotropic drugs. Note that this is a form of ANCOVA in which no causal inference can be made.

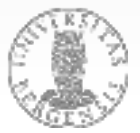

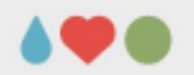

**using ancova.sav from TabachnikFidell\_FilesSPSS: check assumptions** (missing data, normality, linearity) Analyze → Descriptive statistics → Explore (ATTDRUG PHYHEAL MENHEAL PSYDRUG as DV, EMPLMNT, RELIGION as factors)  $\rightarrow$  some violations of normality because of skewed distributions (all positive, small values) and some outliers  $\rightarrow$  logarithmize PHYHEAL and PSYDRUG COMPUTE lphyheal=LG10(phyheal). COMPUTE lpsydrug=LG10(psydrug + 1). **EXECUTE** 

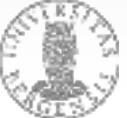

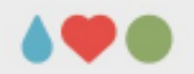

**using ancova.sav from TabachnikFidell\_FilesSPSS:** Analyze  $\rightarrow$  General Linear Model  $\rightarrow$  Univariate ATTDRUG as DV, EMPLMNT RELIGION as IVs; LPHYHEAL MENHEAL LPSYDRUG as CVs (a) Model: Sum of squares  $\rightarrow$  Type I (b) Plots: religion (h) \* employment (l), error bars: SEM (c) EM Means: all effects and interactions (d) Options: Descriptives, Effect size

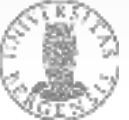

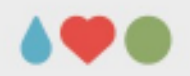

### **ANCOVA**

#### Tests of Between-Subjects Effects

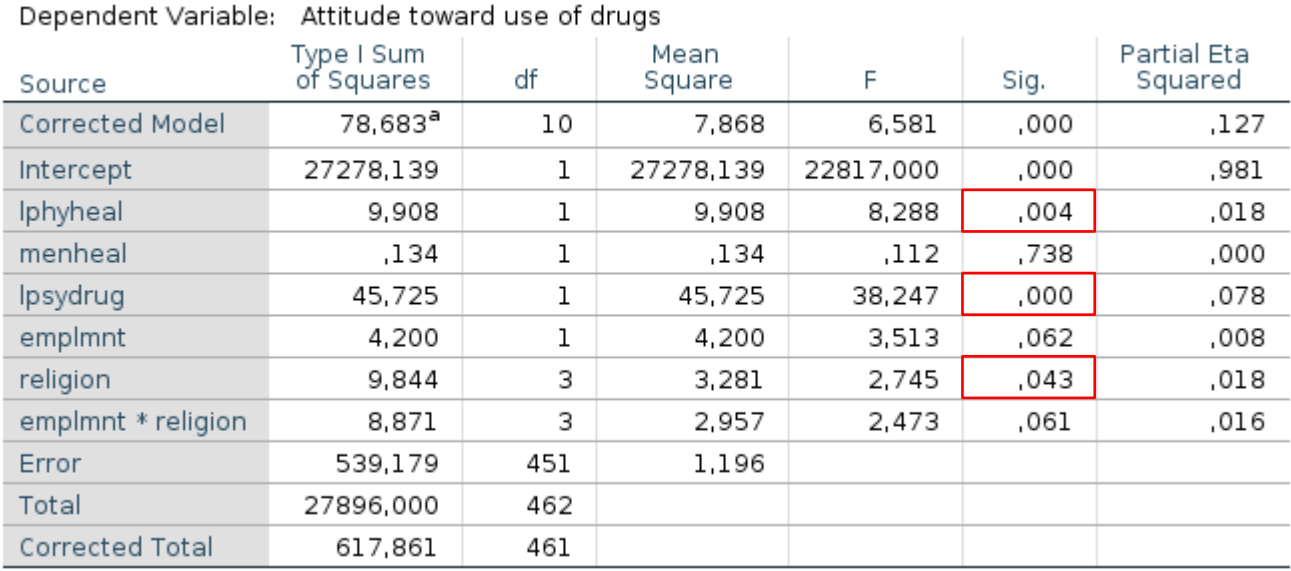

a. R Squared = ,127 (Adjusted R Squared = ,108)

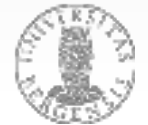

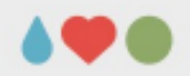

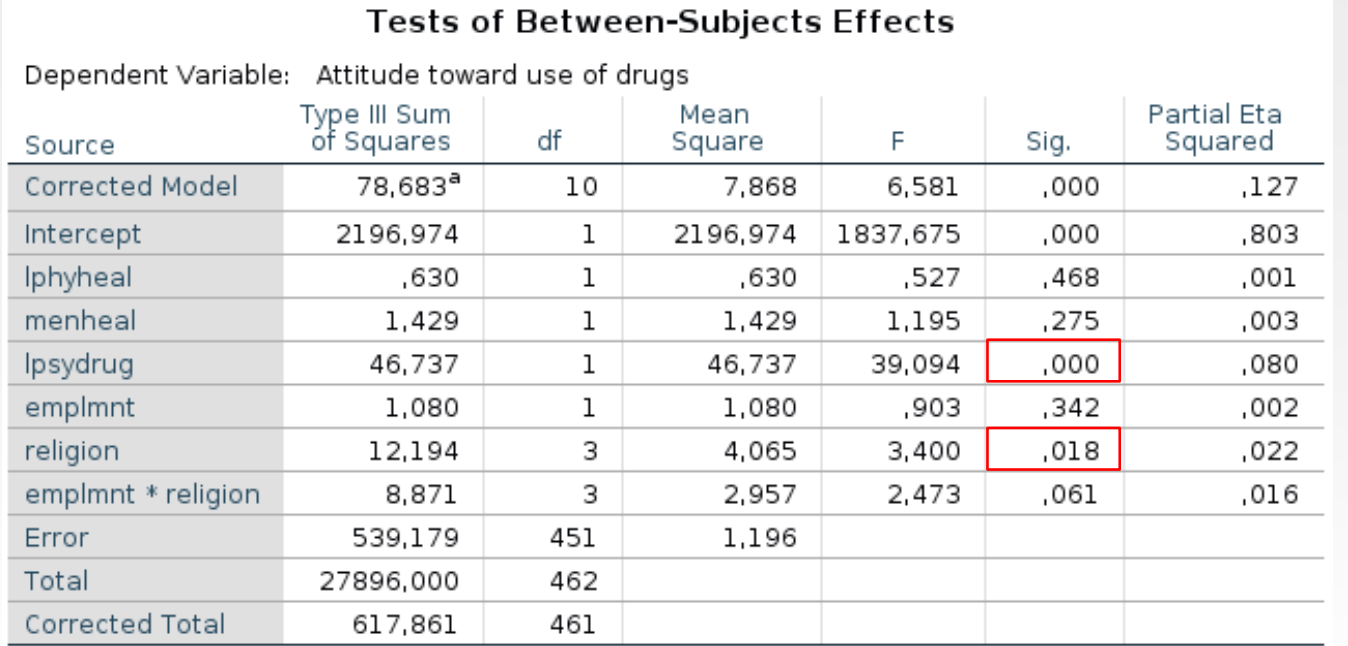

a. R Squared = ,127 (Adjusted R Squared = ,108)

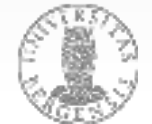

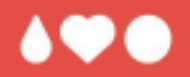

# **Questions? Comments?**

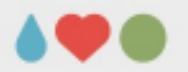

### **using manova.sav from TabachnikFidell\_FilesSPSS**

In the research described in Appendix "Research Designs for Complete Examples", Section 1, there is interest in whether the means of several of the variables differ as a function of sex role identification. Are there differences in self-esteem, introversion-extraversion, neuroticism, and so on associated with a woman's mascalinity and femininity? Files are MANOVA.<sup>10</sup>.

Sex role identification is defined by the masculinity and femininity scales of the Bern Sex Role Inventory (Bem, 1974). Each scale is divided at its median to produce two levels of masculinity (high and low), two levels of femininity (high and low), and four groups: Undifferentiated (low femininity, low masculinity), Feminine (high femininity, low masculinity). Masculine (low femininity, high masculinity), and Androgynous (high femininity, high masculinity). The design produces a main effect of masculinity, a main effect of femininity, and a masculinity-femininity interaction.<sup>13</sup>

DVs for this analysis are self-esteem (ESTEEM), internal versus external locus of control (CONTROL), attitudes toward women's role (ATTROLE), socioeconomic level (SEL2), introversion-extraversion (INTEXT), and neuroticism (NEUROTIC). Scales are coded so that higher scores generally represent the more "negative" trait low self-esteem, greater neuroticism, etc.

Omnibus MANOVA (Section 6.2) asks whether these DVs are associated with the two IVs (femininity and masculinity) or their interaction. The Roy-Bargmann stepdown analysis, in conjunction with the univariate F values, allows us to examine the pattern of relationships between DVs and each IV.

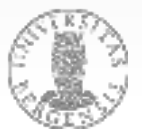

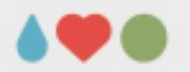

### **using manova.sav from TabachnikFidell\_FilesSPSS**

● **check for univariate outliers:**

SPLIT FILE SEPARATE BY ANDRM. FREQUENCIES VARIABLES=ESTEEM CONTROL ATTROLE SEL2 INTEXT NEUROTIC /FORMAT=NOTABLE /STATISTICS=MEAN STDDEV VARIANCE MINIMUM MAXIMUM SKEWNESS KURTOSIS /ORDER=ANALYSIS.

Export tables to Excel / Calc and assess whether MIN and MAX are within the limits of MEAN +/- 3.3 SD

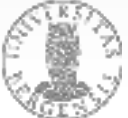

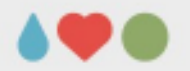

### **using manova.sav from TabachnikFidell\_FilesSPSS**

● **check for multivariate outliers:**

SPLIT FILE SEPARATE BY ANDRM. **REGRESSION** 

/MISSING LISTWISE

/STATISTICS COEFF OUTS R ANOVA

/CRITERIA=PIN(.05) POUT(.10)

/NOORIGIN

/DEPENDENT CASENO

/METHOD=ENTER ESTEEM CONTROL ATTROLE SEL2 INTEXT NEUROTIC

/RESIDUALS=OUTLIERS(MAHAL).

Check the «Outlier statistics»-table for statistics larger than 22.458 ( $\rightarrow$   $\chi^2$ <sub>(6)</sub> for p = 0.001; p. 10)

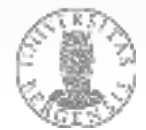

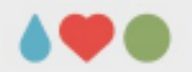

**using manova.sav from TabachnikFidell\_FilesSPSS** 

**• test for homegeneity of regression:** use syntax in MANOVA\_HOR.sps on MittUIB check that the last effect in each model has a **p > 0.01** (usually it starts with POOL, for the first model with ESTEEM BY FEM...)

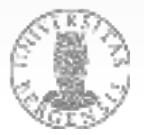

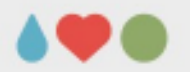

### **using manova.sav from TabachnikFidell\_FilesSPSS**

### • **carry out the MANOVA:**

MANOVA ESTEEM, ATTROLE, NEUROTIC, INTEXT, CONTROL, SEL2 BY FEM, MASC(1,2) /PRINT=SIGNIF(STEPDOWN), ERROR(COR), HOMOGENEITY(BARTLETT, COCHRAN, BOXM) /METHOD=SEQUENTIAL /DESIGN=FEM, MASC, FEM BY MASC.

- FEM and MASC are sign., the interaction isn't (check «Multivariate Tests of Significance»)
- assess «Univariate F-tests» and «Roy-Bargman Stepdown F-tests» in conjunction

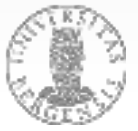

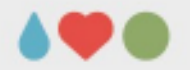

### **using manova.sav from TabachnikFidell\_FilesSPSS**

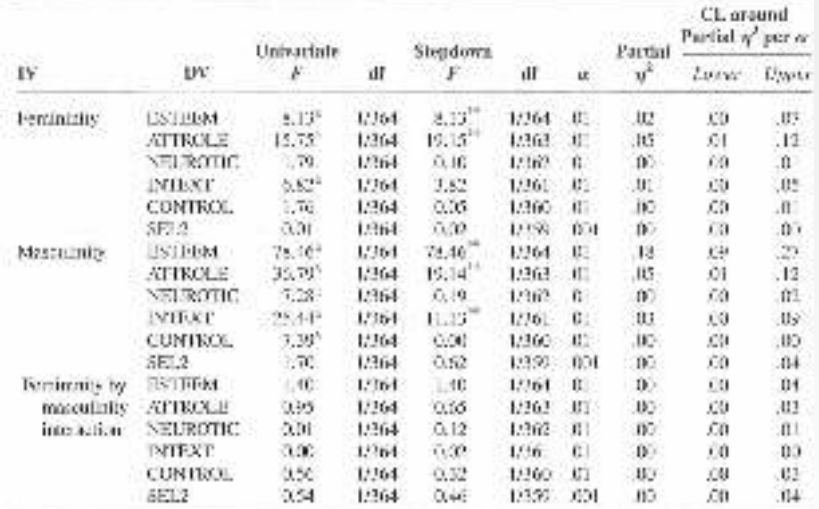

#### **Issues** a. Hoeqaal sample sizes and missing data. h. Noonality of sampling distributions.

- c. Guillers
- d. Homogeneity of variance, covariance matrices.
- e. Linearity
- f. In stepdown, when DVs act is covariates
	- (1) Homegeneity of regression
- (2) Reliability of DVs.
- g. Multicollinearity and singularity

2. Major analyses: Planned comparisons or condition F, when significant. Importance of DVs

- a. Withhwell combitions, stephoen Eurivariate F.
- b. Effect sizes with confidence interval the significant steachow: F.
- $c$  Means or adjusted exaginal and/or cell means for algulations  $F_i$  with standard deviations, standard crims, ar confidence intervals.
- 3. Multiva inte effect size(s) with confidence intervalts) for planned comparisons or omnibus  $F$
- 4. Additional unityses.
- n. Post hoc comparisons
- h. Interpretation of IV-covariates interaction (if homogeneity of regression violated)

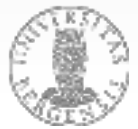

Standitures: level among to contrader har would much pix? Dillin anheritate convert-

55 C.III.

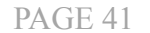

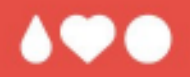

# **Questions? Comments?**

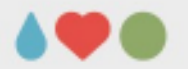

### **use profile.sav from TabachnikFidell\_FilesSPSS**

Variables are chosen from among those in the learning disabilities data bank described in Appendix. 'Research Designs for Complete Examples', Section 2, to illustrate the application of profile analysis. Three groups are formed on the basis of the preference of learning-disabled children for age of playmates (AGEMATE): children whose parents report that they have (1) preference for playmates younger than themselves, (2) preference for playmates older than themselves, and (3) preference for playmates the same age as themselves or no preference. Data are in PROFILE.<sup>8</sup>.

DVs are the 11 subtests of the Wechster Intelligence Scale for Children given either in its original or revised (WISC-R) form, depending on the date of administration of the test. The subtests are information (INFO), comprehension (COMP), arithmetic (ARITH), similarities (SIMIL), vocabulary (VOCAB), digit span (DIGIT), picture completion (PICTCOMP), picture arrangement (PARANG), block design (BLOCK), object assembly (OBJECT), and CODING.

The primary question is whether profiles of learning-disabled children on the WISC subscales differ if the children are grouped on the basis of their choice of age of playmates (the parallelism test). Secondary questions are whether preference for age of playmates is associated with overall IQ (the levels test), and whether the subtest pattern of the combined group of learning-disabled children is flat (the flatness test), as it is for the population on which the WISC was standardized.

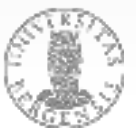

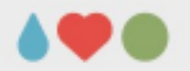

### **use profile.sav from TabachnikFidell\_FilesSPSS**

### • **check for univariate outliers:**

SPLIT FILE SEPARATE BY agemate. FREQUENCIES VARIABLES=info comp arith simil vocab digit pictcomp parang block object coding

/FORMAT=NOTABLE

 /STATISTICS=MEAN STDDEV VARIANCE MINIMUM MAXIMUM SKEWNESS KURTOSIS /ORDER=ANALYSIS.

Export tables to Excel / Calc and assess whether MIN and MAX are within the limits of MEAN +/-  $3.3$  SD  $\rightarrow$  exclude case with arith = 19

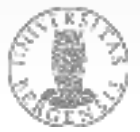

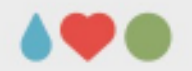

### **use profile.sav from TabachnikFidell\_FilesSPSS**

### • **check for multivariate outliers:**

**REGRESSION** 

/MISSING LISTWISE

/STATISTICS COEFF OUTS R ANOVA

/CRITERIA=PIN(.05) POUT(.10)

/NOORIGIN

/DEPENDENT client

 /METHOD=ENTER info comp arith simil vocab digit pictcomp parang block object coding

/RESIDUALS=OUTLIERS(MAHAL).

Check the «Outlier statistics»-table for statistics larger than 31.264 ( $\rightarrow$   $\chi^2_{(11)}$  for p = 0.001; p. 10)

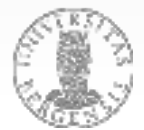

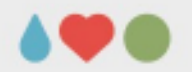

**use profile.sav from TabachnikFidell\_FilesSPSS**

• **define repeated-measures ANOVA:** Analyze  $\rightarrow$  General Linear M.  $\rightarrow$  Repeated meas. (a) repetition factor *subtest* (11), *agemate* as betw. (b) Plot: subtest (H) × agemate (S) (c) EM Means: all effects (d) Options: Descript., Effect size, Power, Homog.

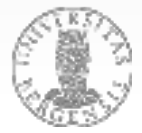

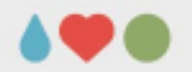

**use profile.sav from TabachnikFidell\_FilesSPSS**

• **results from repeated-measures ANOVA:** (a) sign. effects of *subtest* and *subtest × agemate (using multivariate and univariate tests [GG])* (b) no sign. effect for *agemate* (between-subj.-eff.)

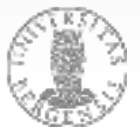

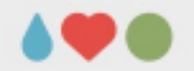

(c) calc.

**use profile.sav from TabachnikFidell\_FilesSPSS**

• **assessing differences from population and calculate confidence interval for subtests:**

(a) re-arrange and export Descriptive Statistics (b) calc.  $z = \frac{\overline{Y} - \mu}{\mu/\sqrt{N}} = \frac{9.55488 - 10}{3.0/\sqrt{164}} = -1.900$ 

*(assess differences betw. clin. groups / norm.)*

 $P(\overline{Y} - z s_{\alpha} < \mu < \overline{Y} + z s_{\alpha}) = 99.85$  $(11)$ 

 $P(9.55488 - 3.19(3.03609)/\sqrt{164}) < \mu < 9.55488 + 3.19(3.03609)/\sqrt{164} = 99.85$ 

 $P(8.79860 \le \mu \le 10.31116) = 99.85$ 

*(subtest score over groups vs. per group)* PAGE 48

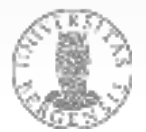

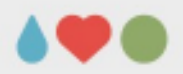

### **MANOVA: Profile analysis**

#### 1. Issues

- a. Unequal sample sizes and missing data
- b. Normality of sampling distributions
- e. Outline.
- d. Homogeneity of variance-covariance machoss
- e. Linearity
- 5. Multicelliscants and singularity.
- 2. Major analysis
- a. Tests for parallelism If significant: Figure showing profile for devision from parallelises.
- ity. Test for differences among levels, if appropriate. If significant: Mn givel means for groups and standard deviations or standard errors. or confidence into valv-
- c. Test for deviation from flamess, if appropriate. If significant, Means for measures and standard deviations or standard errors. or confidence intervals
- d. Effect sizes with confidence limits for all three tests.

#### 3. Additional analyses

- a. Planted connections:
- b. Post had comparisons appropriate for significant effect(s)
	- (1) Comparisons among groups
	- (2) Comparisons among increases
	- (3) Comparisons among measures within groups
- c. Power analysis for recisignificant effects

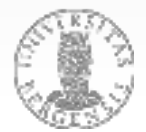

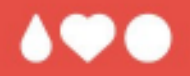

# **Questions? Comments?**

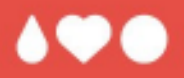

# **It's your turn now!**

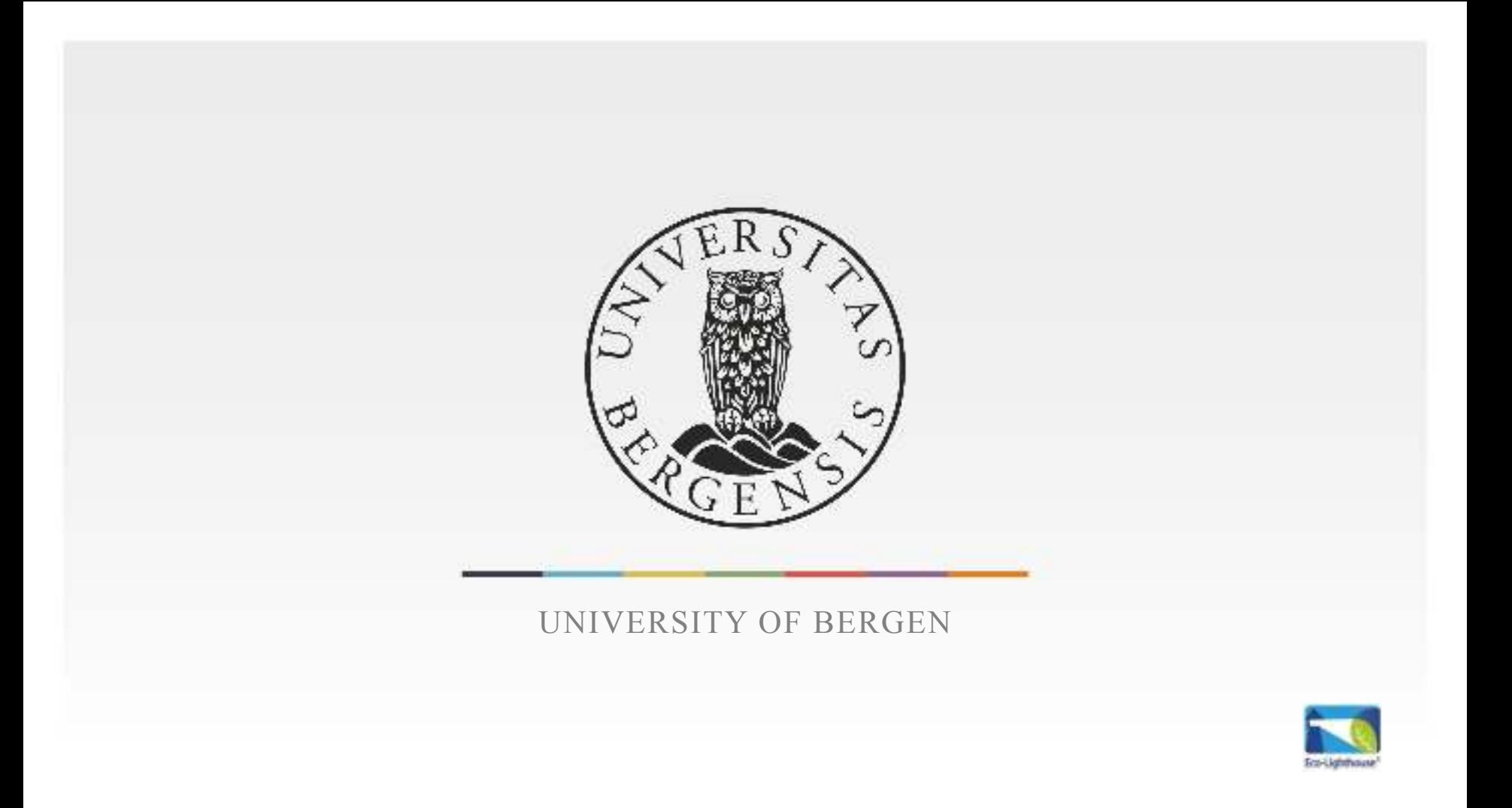